# SEBURY

# **K2 Zutrittskontrollsystem**

**Berührungslose RFID Technik und Code-Tastatur**

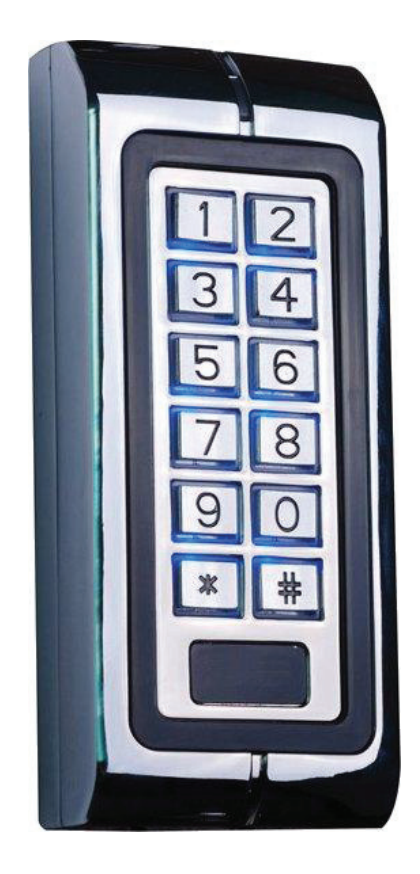

Bedienungs- und Programmieranleitung

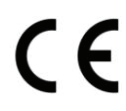

#### Funktionsumfang

- Kompaktes Zutrittskontrollsystem
- Berührungslose Transpondertechnik RFID
- Ausfallsicherer EEPROM Speicher
- Für bis zu 1000 Personen
- Wahlweise nur RFID oder RFID+Code oder nur Code
- **Einzelne Transponder können bei Verlust gelöscht werden**
- Transponder als Karten oder Schlüsselanhänger verfügbar
- Deckelkontakt (Sabotagekontakt)
- Relaisausgang für Türöffner, Schranke, Rolltor, etc.
- Relaiszeit einstellbar von 00 bis 99 Sekunden
- Anschluß für Türkontakt
- Alarmzeit einstellbar von 00 bis 99 Minuten
- Anschluß für externen Öffnungstaster

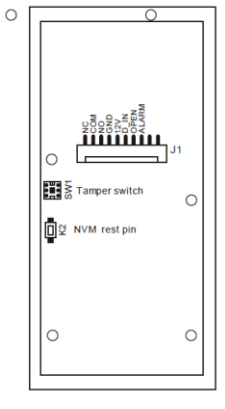

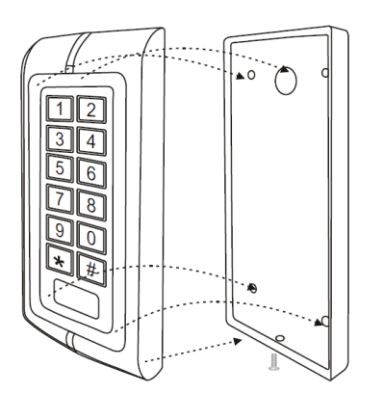

### Technische Daten

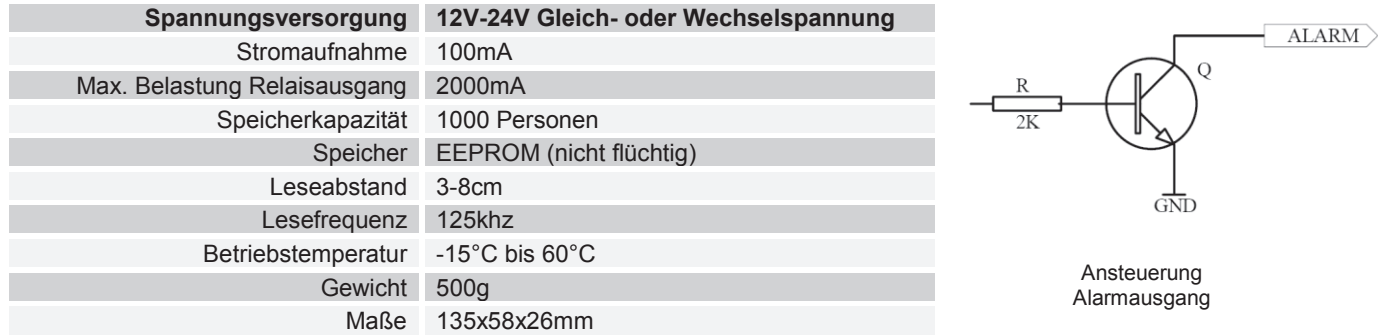

#### Anschlussleiste

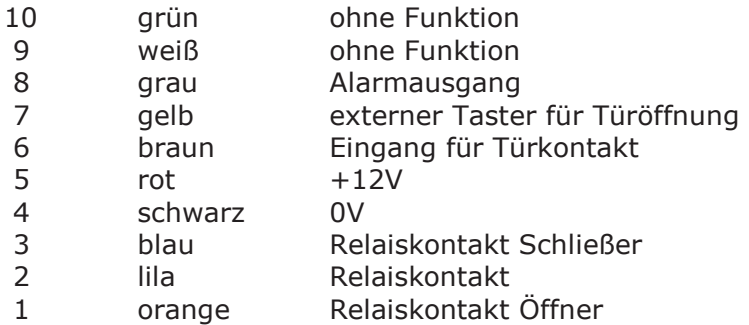

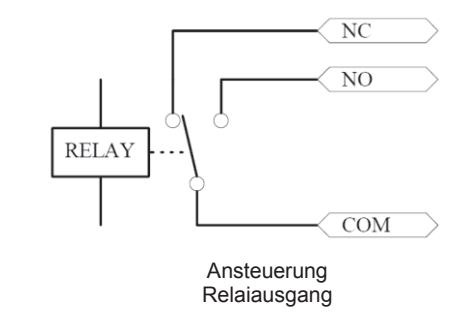

#### **Nicht verwendetet Leitungen bitte voneinander isolieren!**

**Nach Beendigung der Anschlussarbeiten das Gehäuse schließen und Spannung zuschalten. Die rote LED blinkt.** 

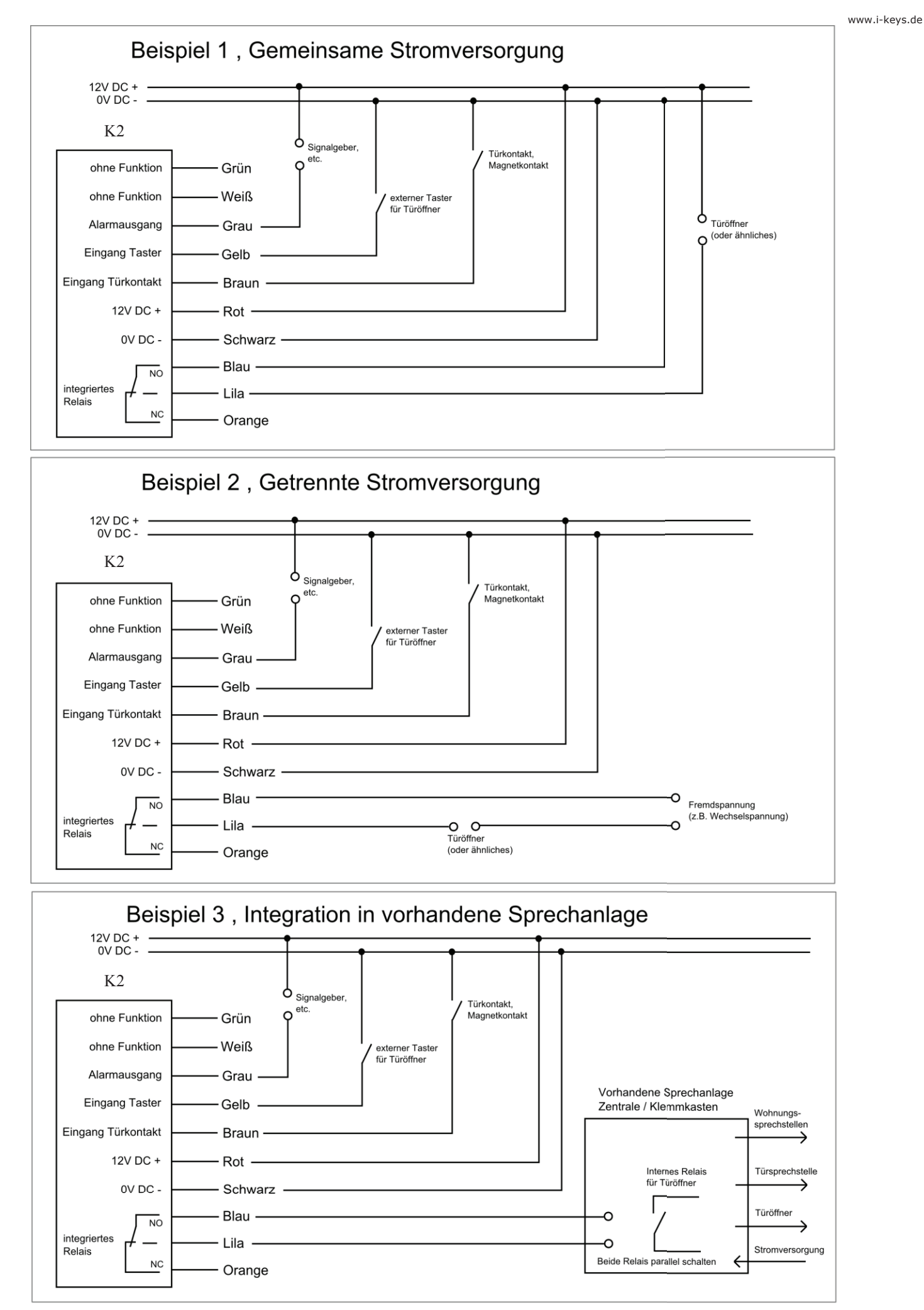

# **PROGRAMMIERUNG**

#### **Programmiercode**

Die Werkseinstellung des Programmiercodes lautet **9999**

Um in den Programmiermodus zu wechseln ★ 9999 # eingeben (Programmiermodus = Rot-Grün schnell blinkend) \* drücken um den Programmiermodus zu verlassen (Betriebsmodus = Rot langsam blinkend)

#### **Programmiercode ändern (0)**

Eingabe  $\star$  alter Programmiercode # 0 neuer Programmiercode # neuer Programmiercode #  $\star$  drücken und der neue Programmiercode ist abgespeichert.

Hinweis: Der Programmiercode kann 4- bis 8-stellig sein

#### **Einlernen von Transpondern (1)**

Es stehen 1000 Speicherplätze von 000 bis 999 zur Verfügung.

Einlernen eines einzelnen Transponders ¹ **Programmiercode # 1 Transponder vorhalten 3-stelligen Speicherplatz eingeben #** 

Einlernen von mehreren Transpondern ¹ **Programmiercode # 1 Transponder vorhalten 3-stelligen Speicherplatz eingeben** 

 **Transponder vorhalten 3-stelligen Speicherplatz eingeben** 

#### **Transponder vorhalten 3-stelligen Speicherplatz eingeben #**

Jedem Transponder wird zusätzlich der Benutzercode 1234 zugewiesen, der bei Benutzung aber verändert werden muss. Mit  $\star$  wird der Programmiervorgang beendet.

#### **Löschen von Transpondern (2)**

 **. . .** 

Es gibt drei Möglichkeiten um Transponder aus dem System zu löschen

- Löschung aller gespeicherten Transponder **\* Programmiercode # 2 0000 #**
- 
- Löschen eines vorhandenen Transponders **and \* Programmiercode # 2 Transponder vorhalten #** 
	- Löschen eines nicht vorhandenen Transponders  $\star$  **Programmiercode # 2 3-stelligen Speicherplatz eingeben #**
- 

Mit  $\star$  wird der Programmiervorgang beendet.

#### **Einstellen der Grundfunktion (3)**

Es gibt drei Möglichkeiten der Benutzung (Die Einstellung gilt für alle Benutzer dieses Systems)

- Transponder schaltet Relais ¹ **Programmiercode # 3 00 #** (Werkseinstellung)
- Transponder und Benutzercode schaltet Relais ¹ **Programmiercode # 3 01 #**
- Transponder oder Benutzercode schaltet Relais **\* Programmiercode # 3 02 #**

Mit  $\star$  wird der Programmiervorgang beendet.

#### **Schaltzeit Relais verändern (4)**

Die Schaltzeit des Relais kann von 01 bis 99 Sekunden eingestellt werden (Werkseinstellung 6 Sekunden)

\* Programmiercode # 4 zweistellige Schaltzeit in Sekunden # mit \* wird der Programmiervorgang beendet.

#### **Schaltzeit Alarmausgang einstellen (5)**

Die Schaltzeit des Alarmausgangs kann von 01 bis 99 Minuten eingestellt werden

#### ¹ **Programmiercode # 5 zweistellige Schaltzeit in Minuten #**

Mit  $\star$  wird der Programmiervorgang beendet.

#### **Türüberwachung (6)**

Diese Funktion ist nur bei montiertem Türkontakt nutzbar

- Türüberwachung ausschalten ¹ **Programmiercode # 6 00 #** (Werkseinstellung)
- Türüberwachung einschalten ¹ **Programmiercode # 6 01 #**

Mit  $\star$  wird der Programmiervorgang beendet.

Folgende Zustände lösen Alarm aus:

- a.) Tür wird unberechtigt geöffnet, Beeper wird aktiviert, ein 2. öffnen löst den Alarm aus.
- b.) Tür wird innerhalb der Türöffnungszeit nicht wieder geschlossen, Beeper wird aktiviert.
- c.) Bleibt die Tür weiterhin geöffnet wird das Alarmsignal ausgelöst.
- d.) Gehäuse des BC-2000 wird sabotiert oder geöffnet, Alarm wird ausgelöst.

#### **Sicherheitsstufe einstellen (7)**

Bei 10 Fehlversuchen mit nicht berechtigten Transpondern oder 4 fehlerhaften Codeeingaben wird das ausgewählte Kriterium aktiviert.

- Keine Überwachung ¹ **Programmiercode # 7 00 #** (Werkseinstellung)
- 10 Minuten Sperrzeit **and \* Programmiercode # 7 01 #**
- Alarmsignal wird aktiviert ¹ **Programmiercode # 7 02 #**

Mit  $\star$  wird der Programmiervorgang beendet.

#### **Werkseinstellung / Reset (alle Einstellungen werden auf den Auslieferungszustand zurückgesetzt)**

- 1.) Spannung abschalten
- 2.) Resettaster K2 drücken und gleichzeitig Spannung zuschalten
- 3.) Signalton , Resettaster K2 loslassen

# **BEDIENUNG**

#### **Bedienung nur mit Transponder**

#### Transponder vorhalten

#### **Bedienung nur mit Tastatur-Benutzercodes**

Benutzercode eingeben und die Taste # drücken.

#### **Bedienung mit Transponder und Tastatur-Benutzercodes**

Transponder vorhalten (Rot-Grün schnell blinkend) Benutzercode eingeben und die Taste # drücken.

#### **Ändern des Benutzercodes (1234 ist nicht benutzbar !)**

Der 4-stellige Benutzercode ist voreingestellt auf 1234, dieser muss aber für jeden Benutzer individuell verändert werden. **(1234 ist nicht benutzbar !)** 

\* Transponder vorhalten alten Benutzercode eingeben # neuen Benutzercode # neuen Benutzercode #

# Nutzertabelle

Objektadresse:\_\_\_\_\_\_\_\_\_\_\_\_\_\_\_\_\_\_\_\_\_\_\_\_ \_\_\_\_\_\_\_\_\_\_\_Bereich:\_\_\_\_\_\_\_\_\_\_\_\_\_\_\_\_\_\_\_\_\_\_\_\_\_\_\_\_\_\_\_

Etage:\_\_\_\_\_\_\_\_\_\_\_\_\_\_\_\_\_\_ Tür:\_\_\_\_\_\_\_\_\_\_\_\_\_\_\_\_\_\_\_\_\_\_\_\_\_\_\_\_\_\_\_\_\_\_\_\_\_\_\_\_\_\_\_\_\_\_\_\_\_\_\_\_\_\_\_\_\_\_\_

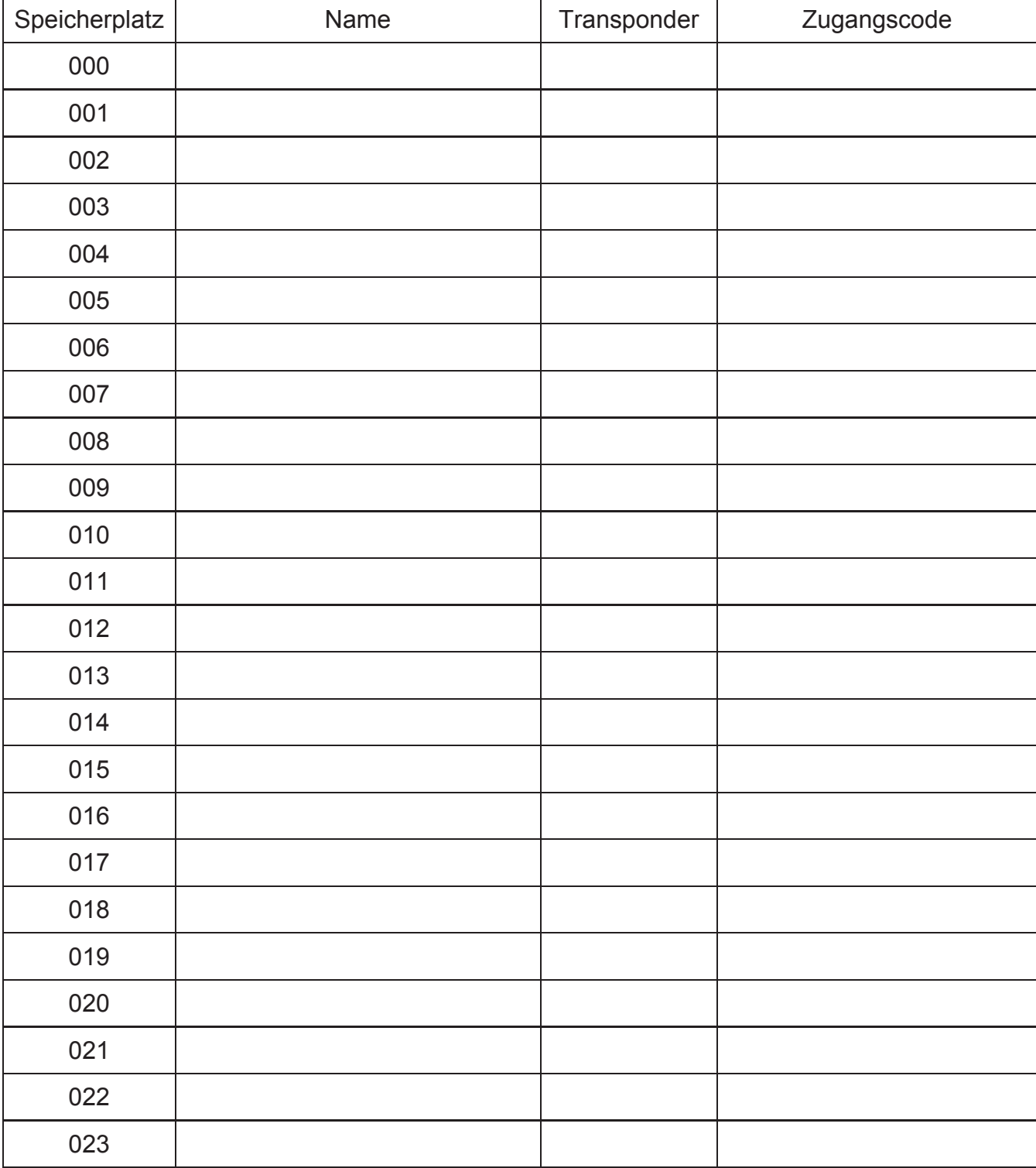

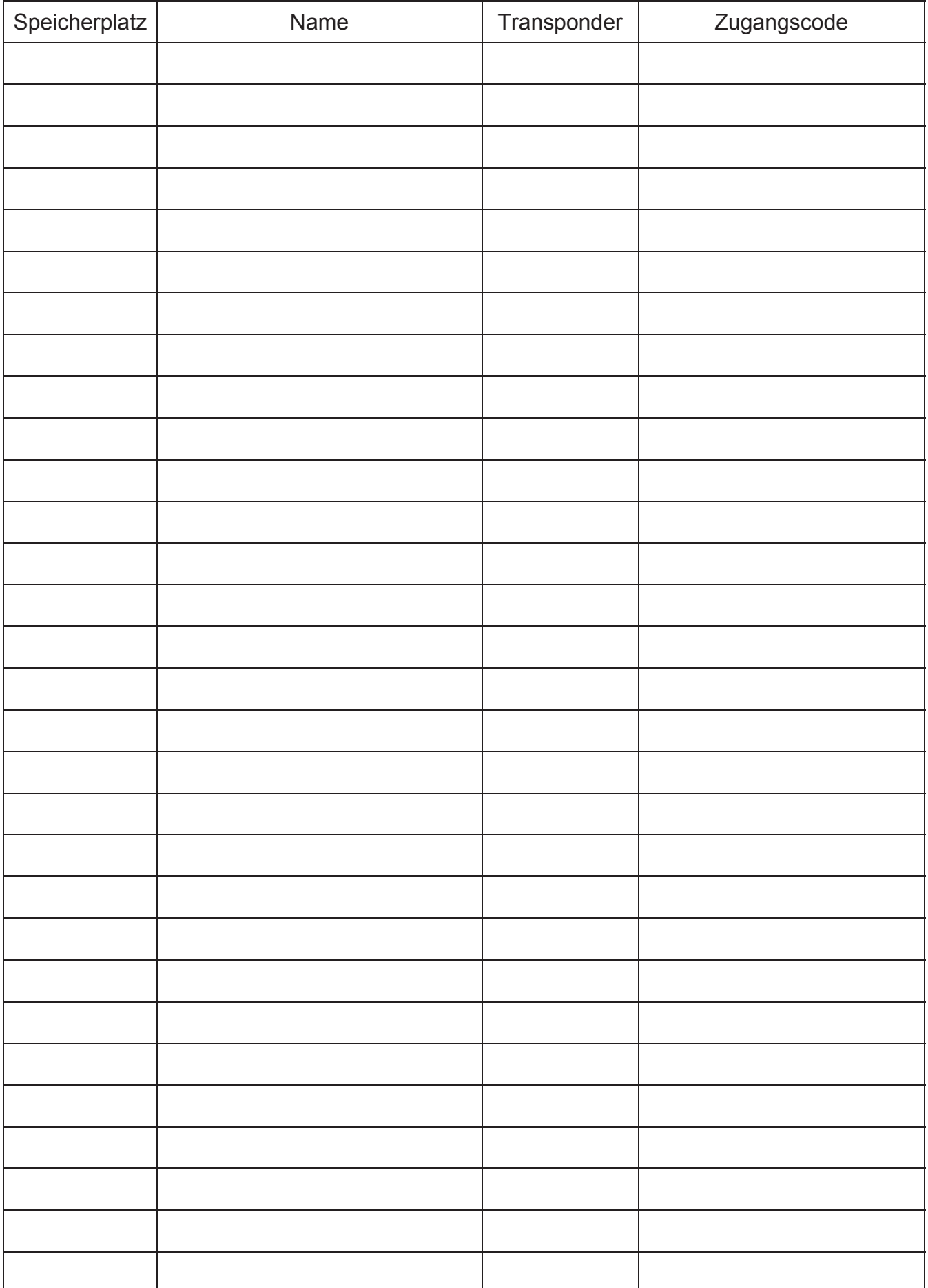

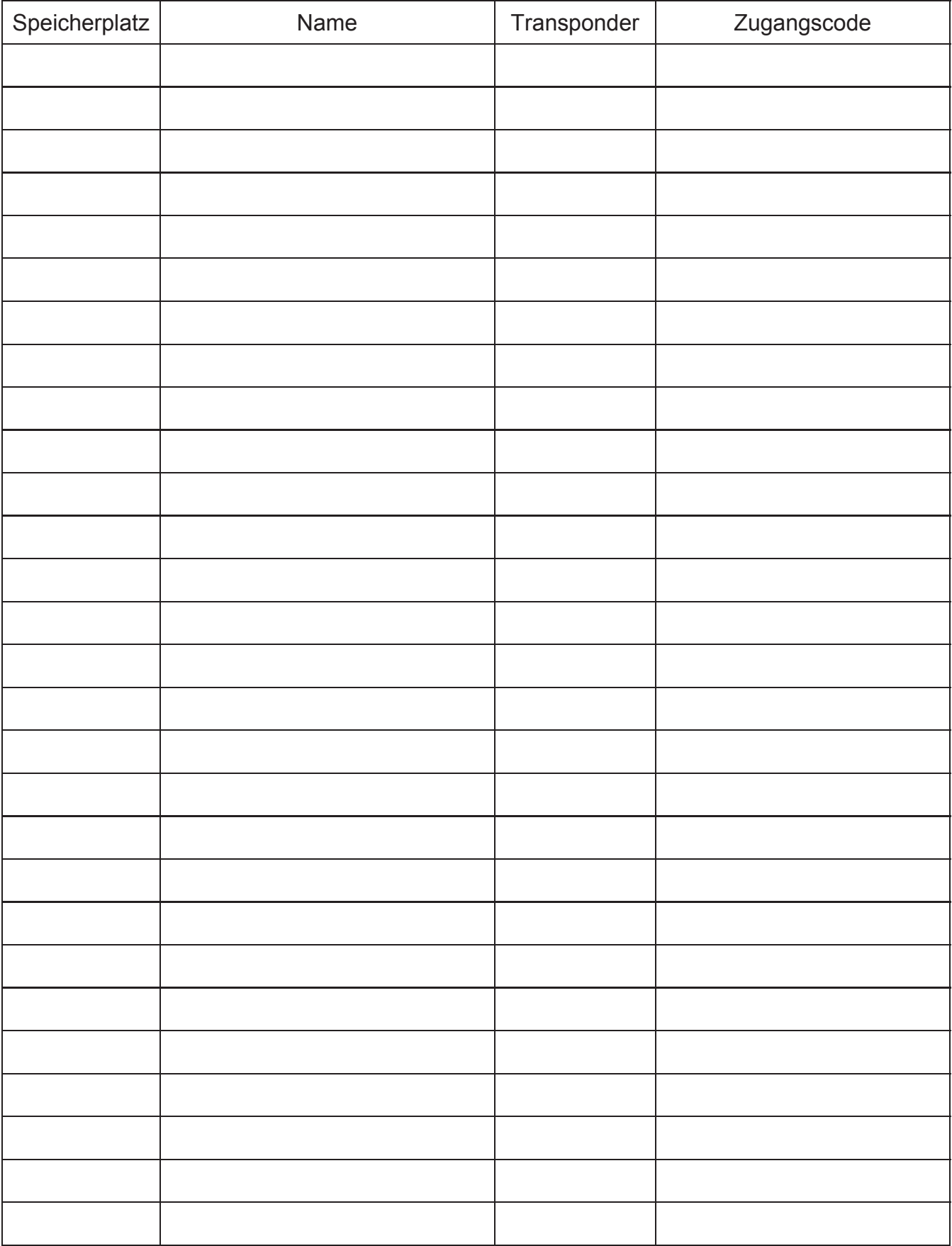

Bis 1000 Einträge möglich (000 bis 999)